# **EPS-QM57**

**Fanless Intel® Core™ i7/ Celeron® P4505 Rugged Embedded System with QM57 Chipset**

# **Quick Reference Guide**

**2 nd Ed –5 March 2012**

**Copyright Notice**

Copyright 2012 Avalue Technology Inc., ALL RIGHTS RESERVED.

Part No. E20173823A2R

## **FCC Statement**

THIS DEVICE COMPLIES WITH PART 15 FCC RULES. OPERATION IS SUBJECT TO THE FOLLOWING TWO CONDITIONS:

(1) THIS DEVICE MAY NOT CAUSE HARMFUL INTERFERENCE.

(2) THIS DEVICE MUST ACCEPT ANY INTERFERENCE RECEIVED INCLUDING INTERFERENCE THAT MAY CAUSE UNDESIRED OPERATION.

THIS EQUIPMENT HAS BEEN TESTED AND FOUND TO COMPLY WITH THE LIMITS FOR A CLASS "A" DIGITAL DEVICE, PURSUANT TO PART 15 OF THE FCC RULES.

THESE LIMITS ARE DESIGNED TO PROVIDE REASONABLE PROTECTION AGAINST HARMFUL INTERFERENCE WHEN THE EQUIPMENT IS OPERATED IN A COMMERCIAL ENVIRONMENT. THIS EQUIPMENT GENERATES, USES, AND CAN RADIATE RADIO FREQUENCY ENERGY AND, IF NOT INSTATLLED AND USED IN ACCORDANCE WITH THE INSTRUCTION MANUAL, MAY CAUSE HARMFUL INTERFERENCE TO RADIO COMMUNICATIONS.

OPERATION OF THIS EQUIPMENT IN A RESIDENTIAL AREA IS LIKELY TO CAUSE HARMFUL INTERFERENCE IN WHICH CASE THE USER WILL BE REQUIRED TO CORRECT THE INTERFERENCE AT HIS OWN EXPENSE.

## **A Message to the Customer**

## *Avalue Customer Services*

Each and every Avalue's product is built to the most exacting specifications to ensure reliable performance in the harsh and demanding conditions typical of industrial environments. Whether your new Avalue device is destined for the laboratory or the factory floor, you can be assured that your product will provide the reliability and ease of operation for which the name Avalue has come to be known.

Your satisfaction is our primary concern. Here is a guide to Avalue's customer services. To ensure you get the full benefit of our services, please follow the instructions below carefully.

# *Technical Support*

We want you to get the maximum performance from your products. So if you run into technical difficulties, we are here to help. For the most frequently asked questions, you can easily find answers in your product documentation. These answers are normally a lot more detailed than the ones we can give over the phone. So please consult the user's manual first.

To receive the latest version of the user's manual; please visit our Web site at: <http://www.avalue.com.tw/>

# **CONTENT**

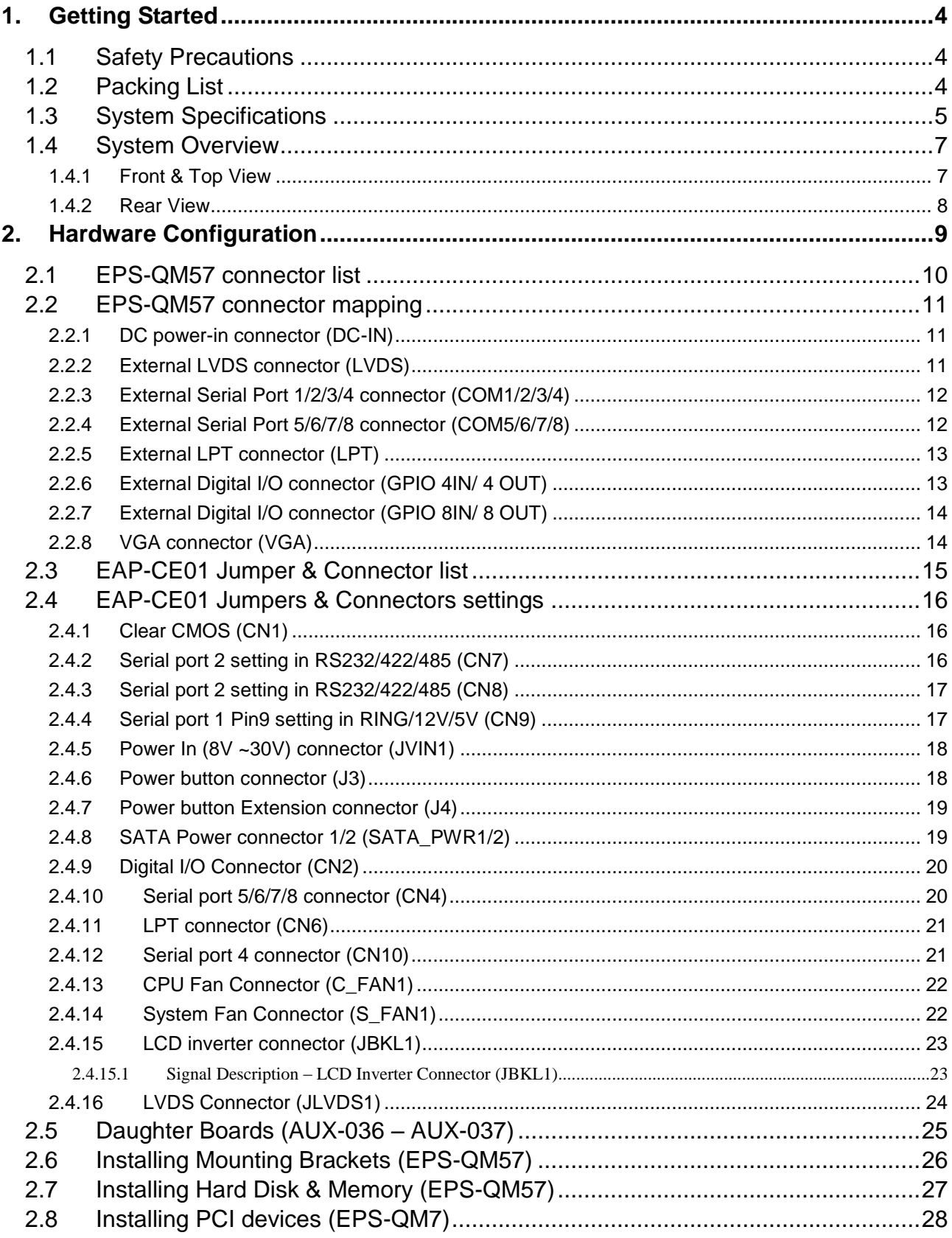

# <span id="page-3-0"></span>**1. Getting Started**

# <span id="page-3-1"></span>**1.1 Safety Precautions**

## **Warning!**

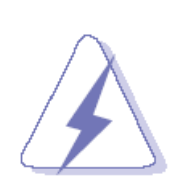

Always completely disconnect the power cord from your chassis whenever you work with the hardware. Do not make connections while the power is on. Sensitive electronic components can be damaged by sudden power surges. Only experienced electronics personnel should open the PC chassis.

## **Caution!**

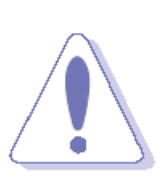

Always ground yourself to remove any static charge before touching the CPU card. Modern electronic devices are very sensitive to static electric charges. As a safety precaution, use a grounding wrist strap at all times. Place all electronic components in a static-dissipative surface or static-shielded bag when they are not in the chassis.

# <span id="page-3-2"></span>**1.2 Packing List**

- 1 x EPS-QM57 Fanless Intel® Core™ i7/ Celeron® P4505 Rugged Embedded System.
- 1 x Quick Reference Guide
- 1 x DVD-ROM contains the followings:
	- User's Manual (this manual in PDF file)
	- Ethernet driver and utilities
	- VGA drivers and utilities
	- Audio drivers and utilities
- Other major components include the followings:
	- 1 x COM Port splitter cable (COM5/6/7/8)

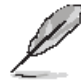

If any of the above items is damaged or missing, contact your retailer.

# <span id="page-4-0"></span>**1.3 System Specifications**

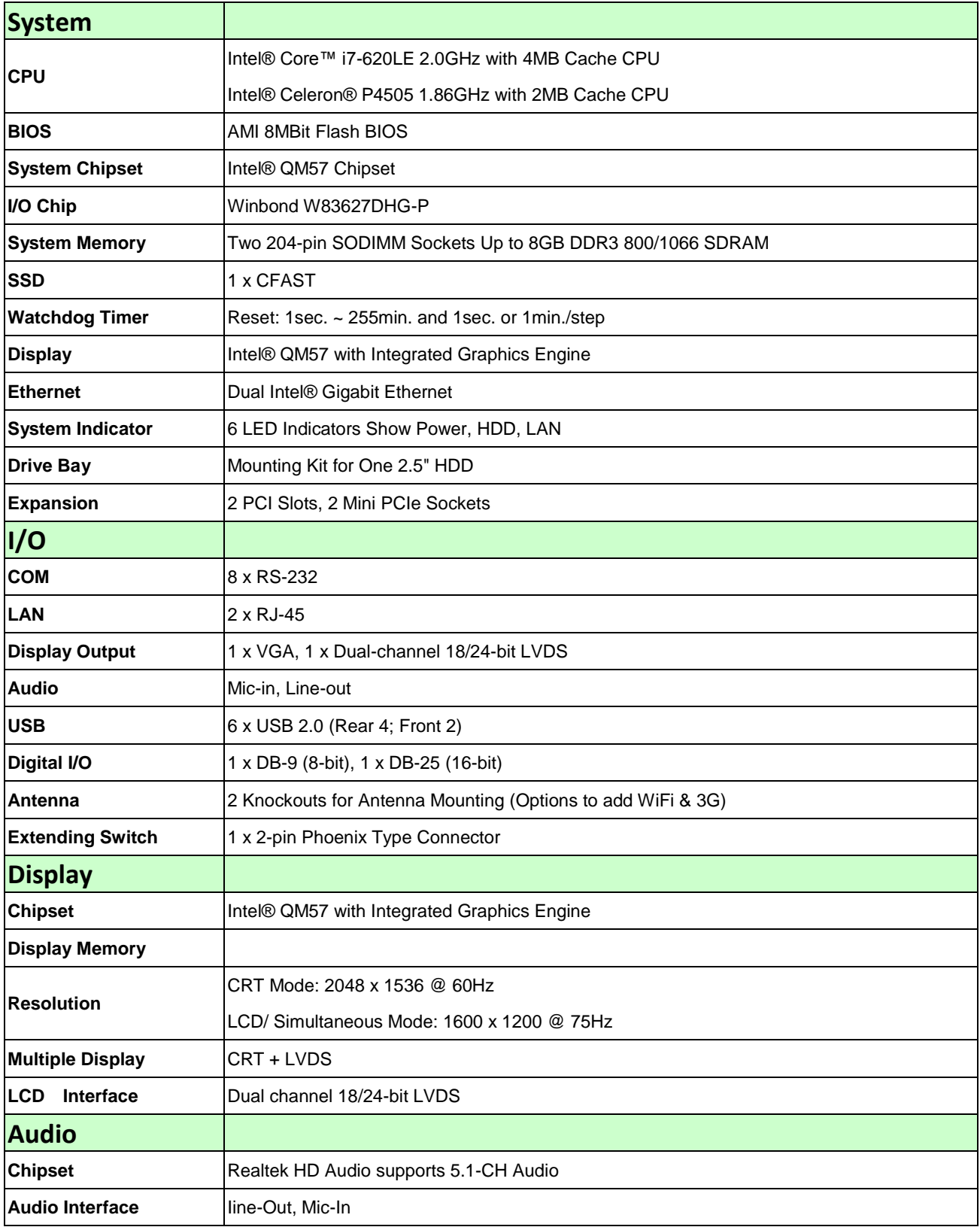

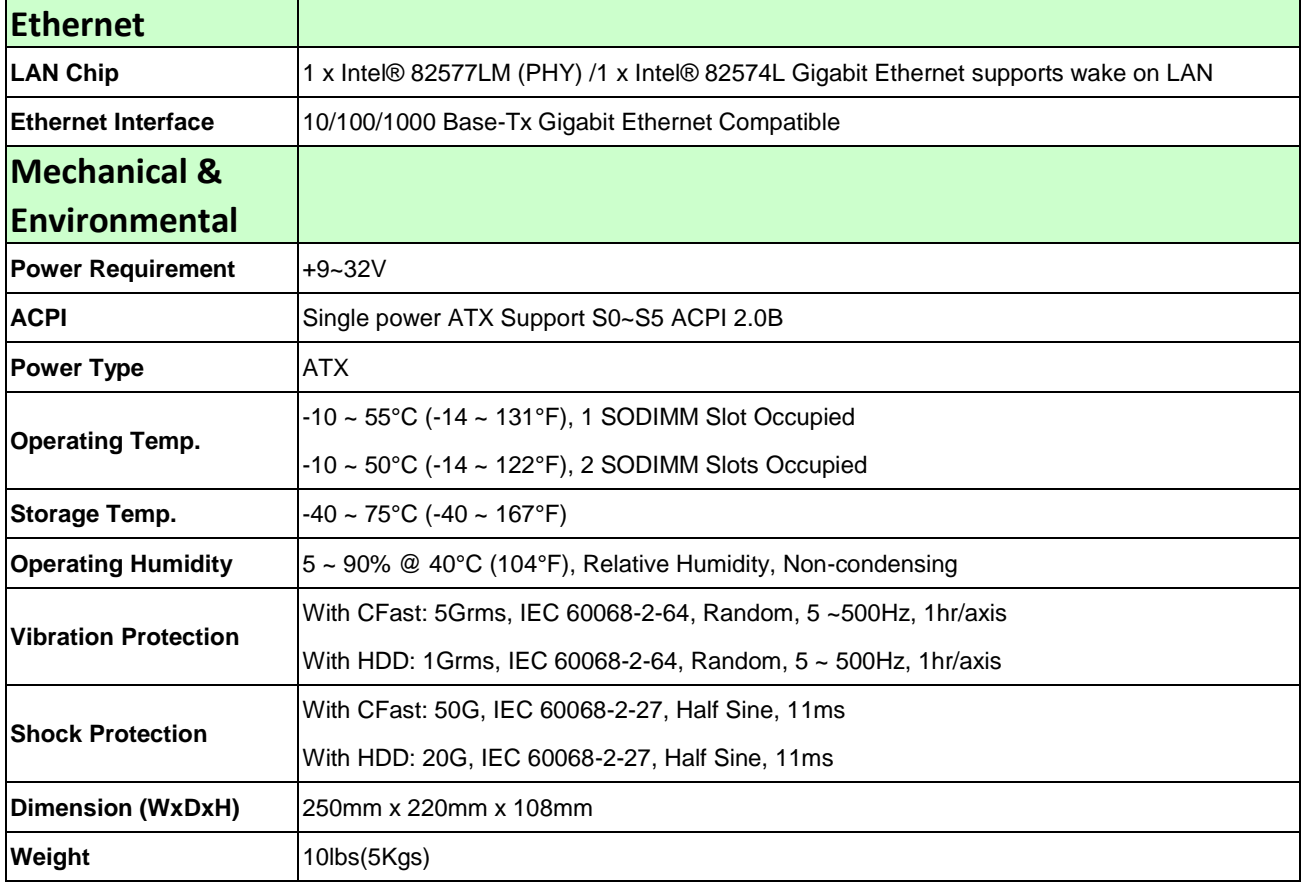

# <span id="page-6-0"></span>**1.4 System Overview**

# <span id="page-6-1"></span>**1.4.1 Front & Top View**

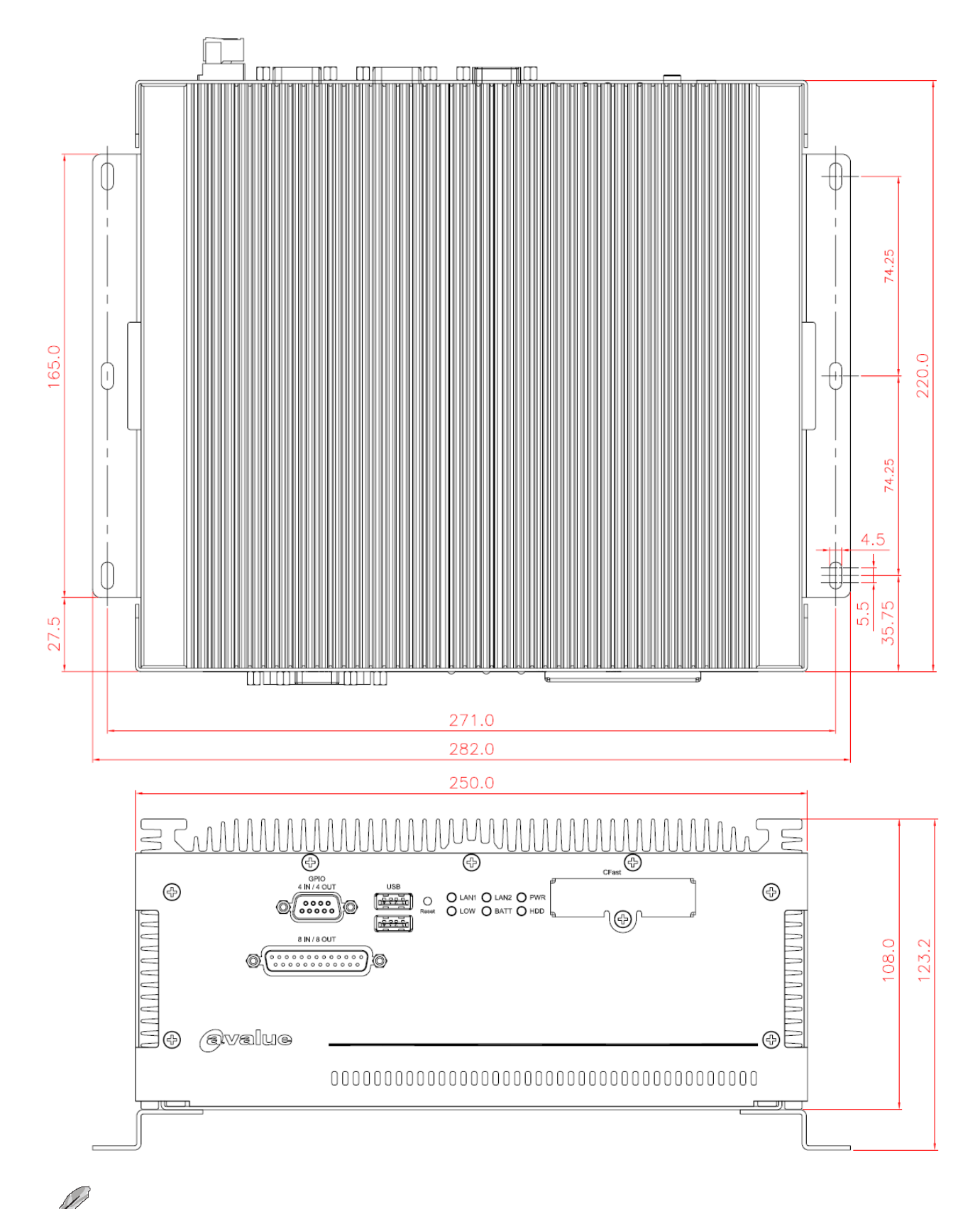

**Please note**: LOW & BATT signals are reserved functions.

#### <span id="page-7-0"></span>**1.4.2 Rear View**

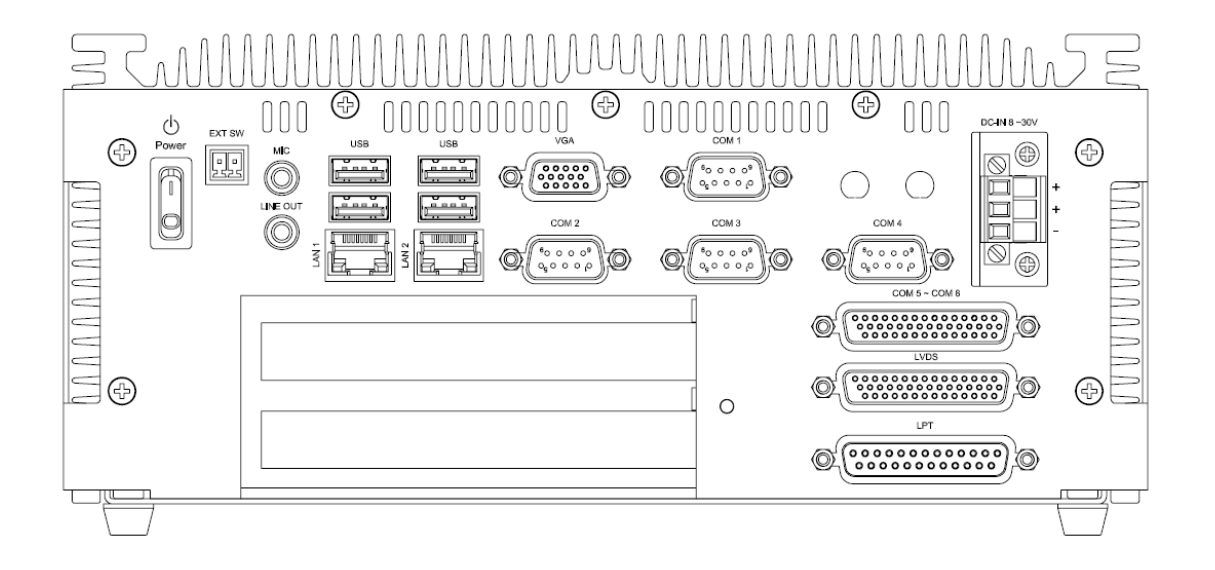

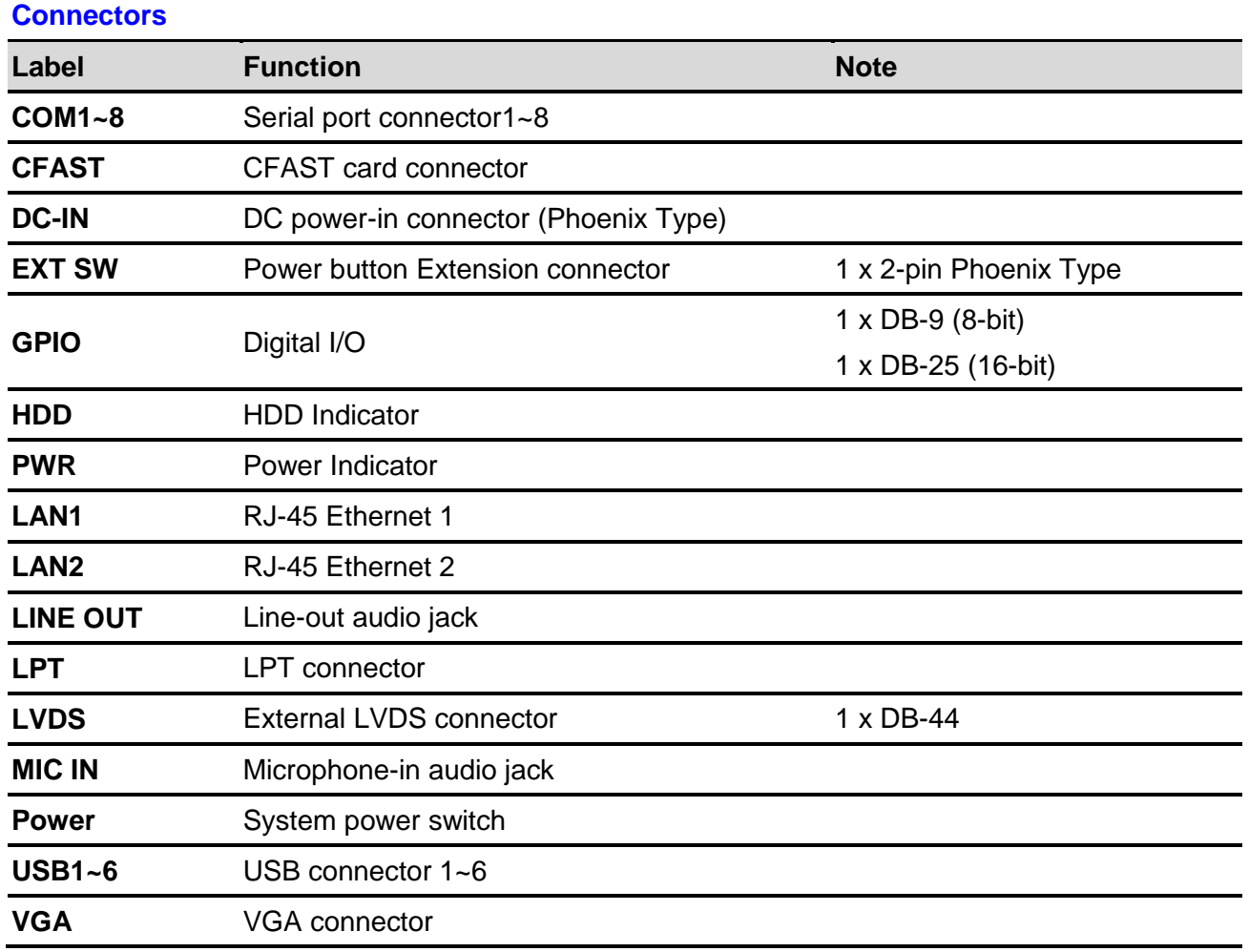

# <span id="page-8-0"></span>**2. Hardware Configuration**

Jumper and Connector Setting, Driver and BIOS Installing

For advanced information, please refer to:

- 1- ESM-QM57 Quick Installation Guide or User's Manual
- 2- EAP-CE01 and AUX-036/ AUX -037 (Optional) included in this manual.

**Note:** If you need more information, please visit our website:

**[http://www.avalue.com.tw](http://www.avalue.com.tw/)**

# <span id="page-9-0"></span>**2.1 EPS-QM57 connector list**

#### **Connectors**

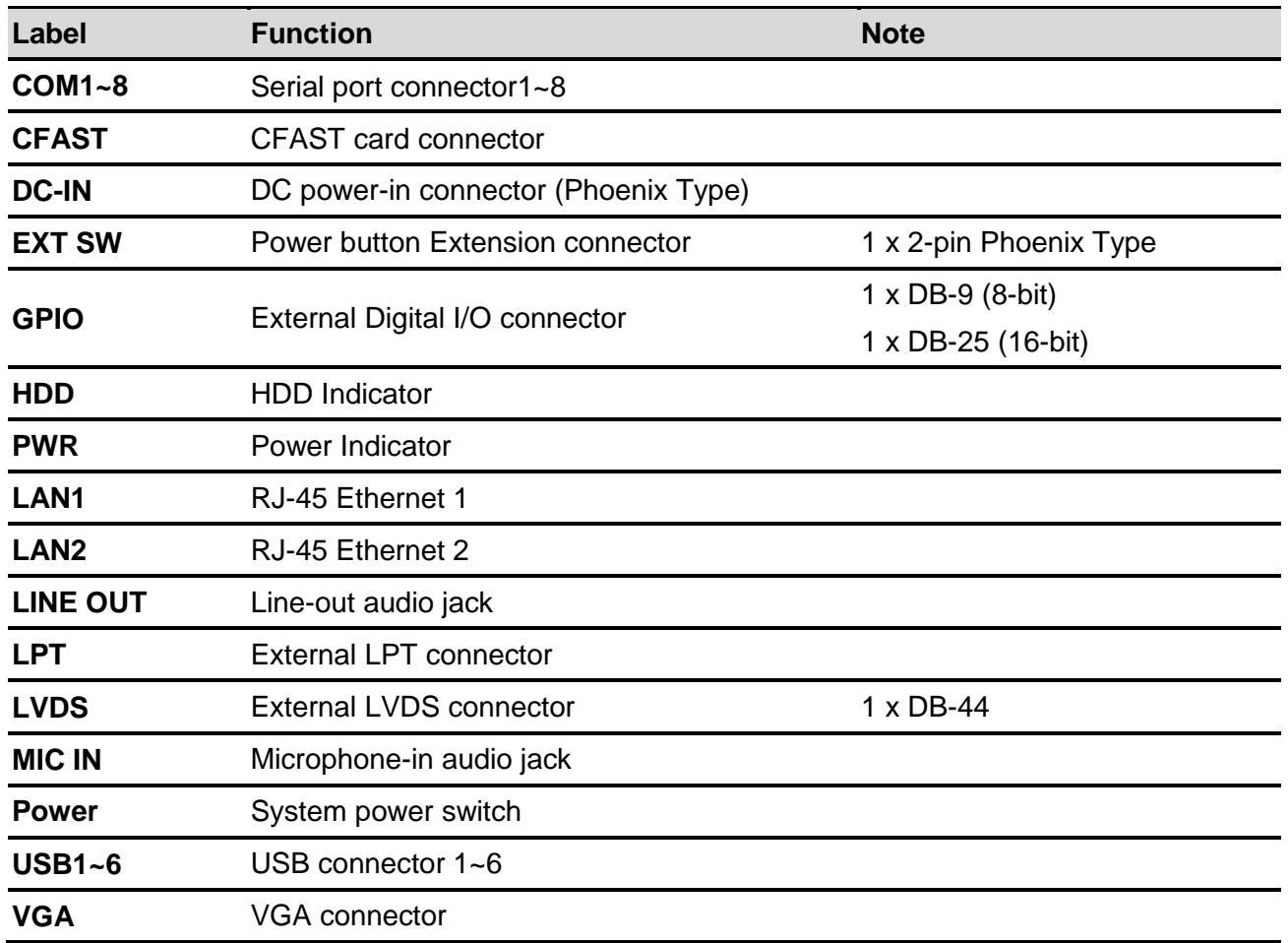

# <span id="page-10-0"></span>**2.2 EPS-QM57 connector mapping**

#### <span id="page-10-1"></span>**2.2.1 DC power-in connector (DC-IN)**

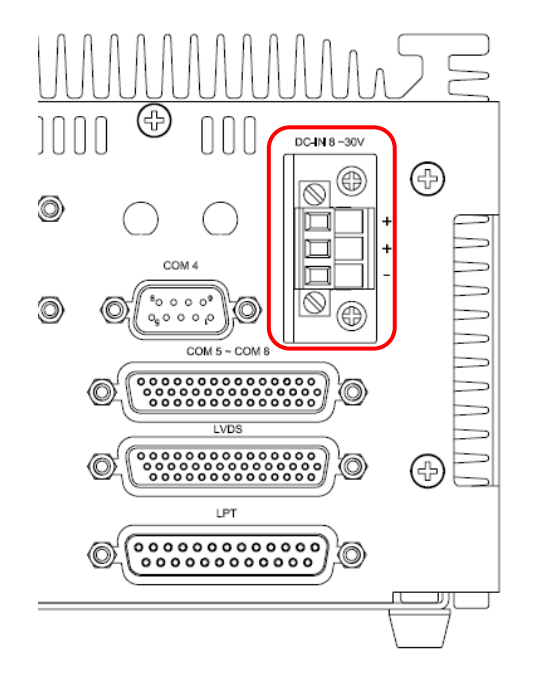

## <span id="page-10-2"></span>**2.2.2 External LVDS connector (LVDS)**

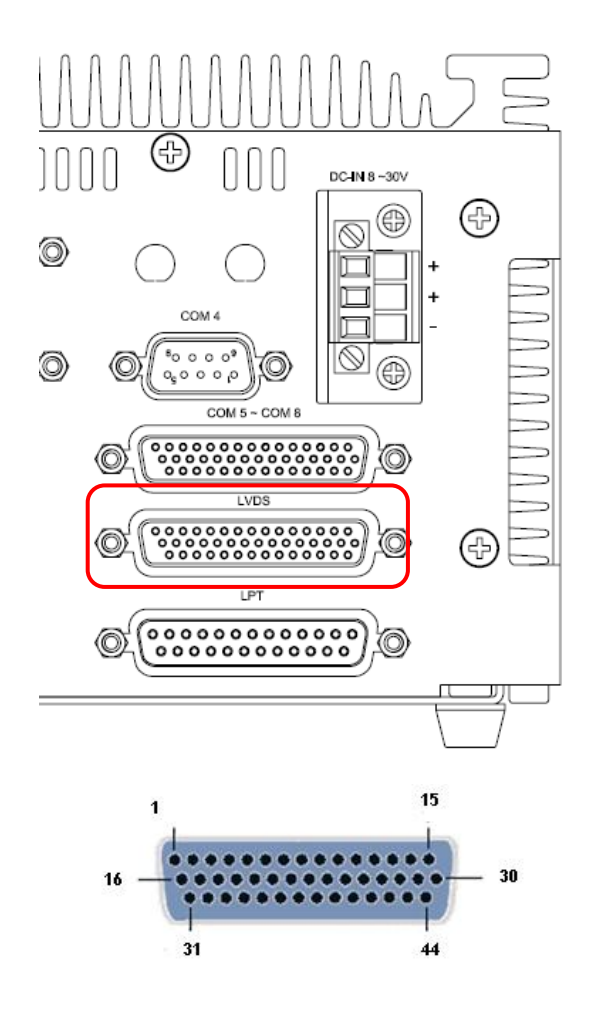

**DC-IN 8V-30V**

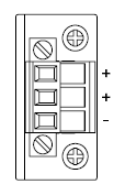

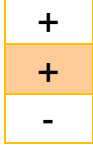

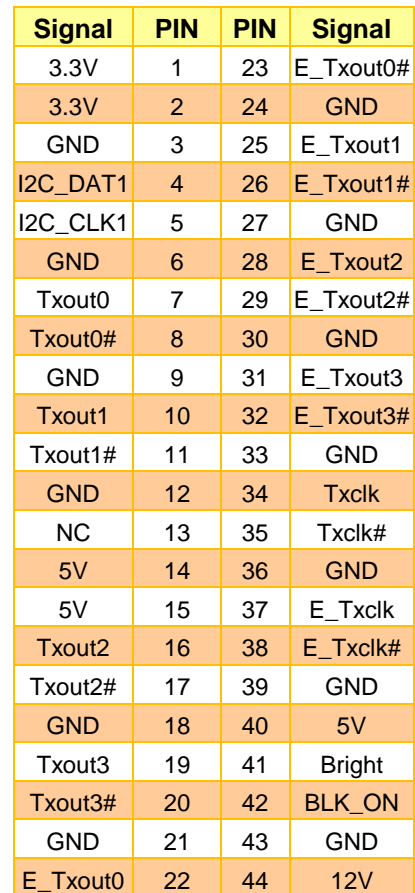

# <span id="page-11-0"></span>**2.2.3 External Serial Port 1/2/3/4 connector (COM1/2/3/4)**

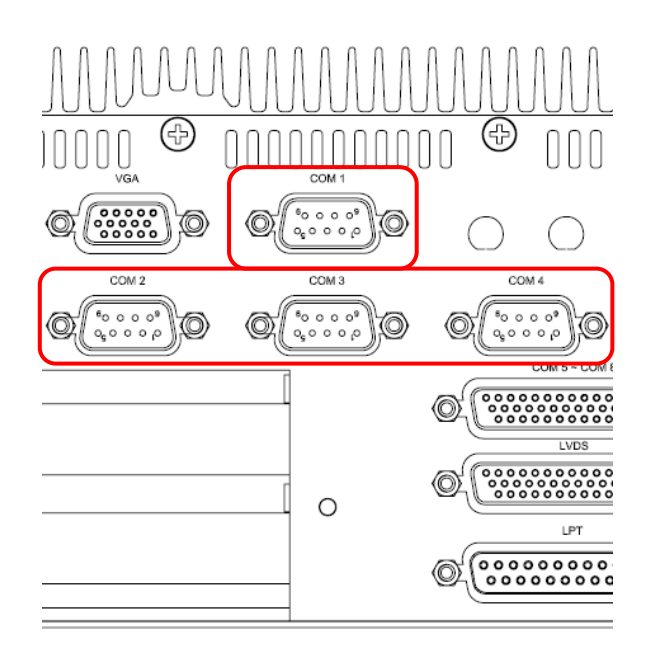

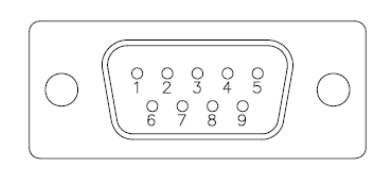

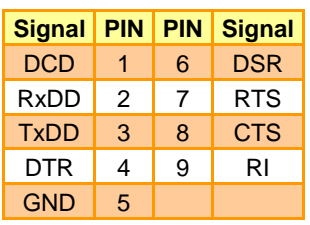

# <span id="page-11-1"></span>**2.2.4 External Serial Port 5/6/7/8 connector (COM5/6/7/8)**

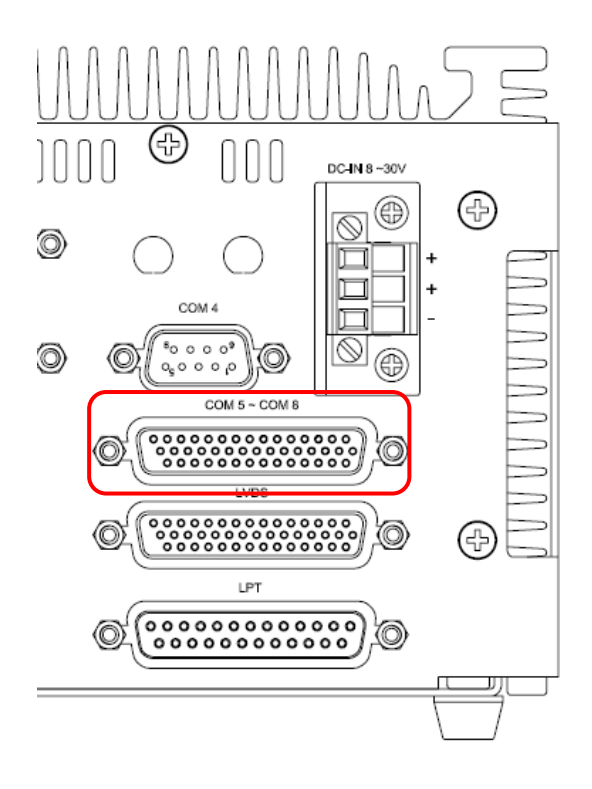

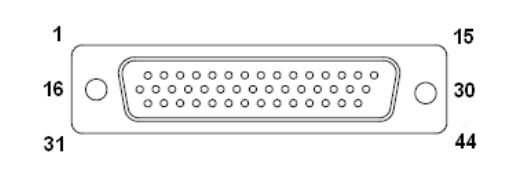

To use COM5/6/7/8, attach the 1:4 serial port splitter provided with this product.

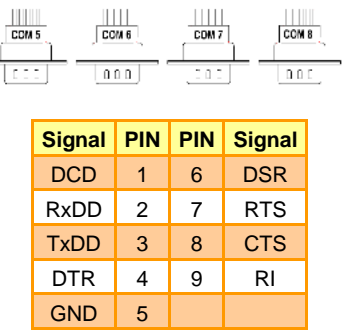

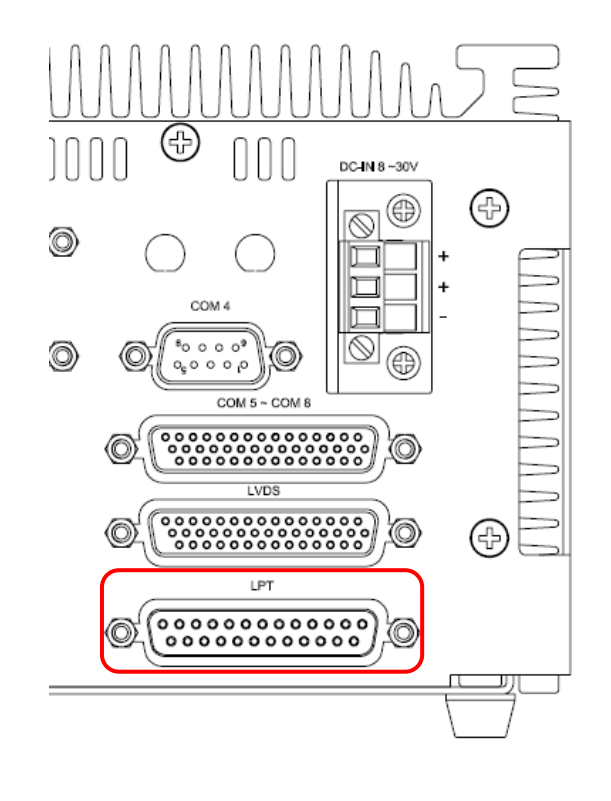

# <span id="page-12-0"></span>**2.2.5 External LPT connector (LPT)**

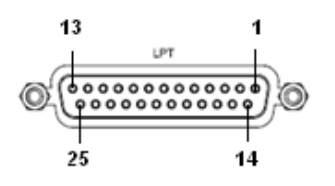

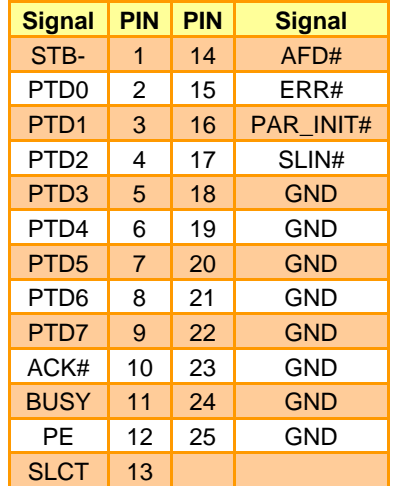

Please refer to CN6 (section 2.4.11) in EAP-CE01 for LPT onboard pin assignments.

İ

## <span id="page-12-1"></span>**2.2.6 External Digital I/O connector (GPIO 4IN/ 4 OUT)**

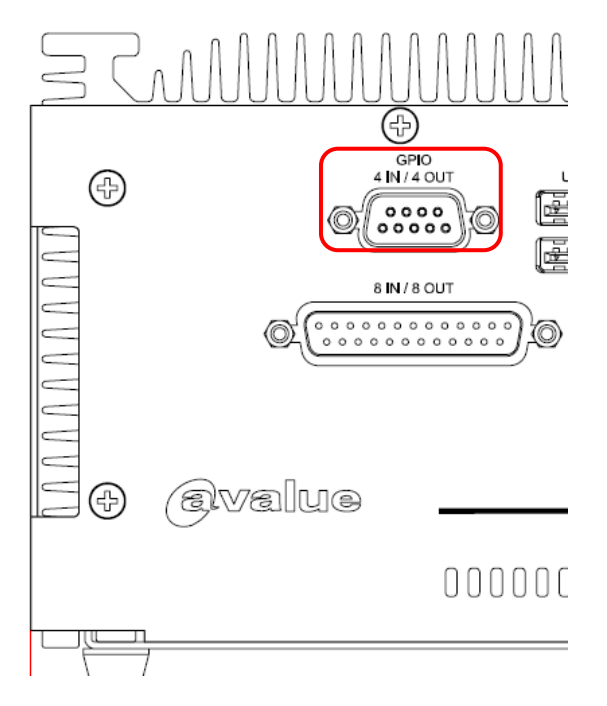

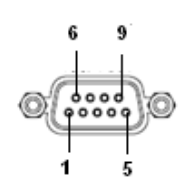

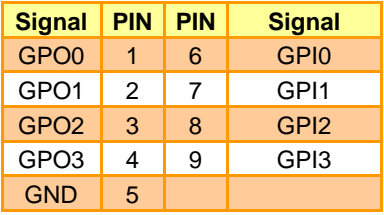

# <span id="page-13-0"></span>**2.2.7 External Digital I/O connector (GPIO 8IN/ 8 OUT)**

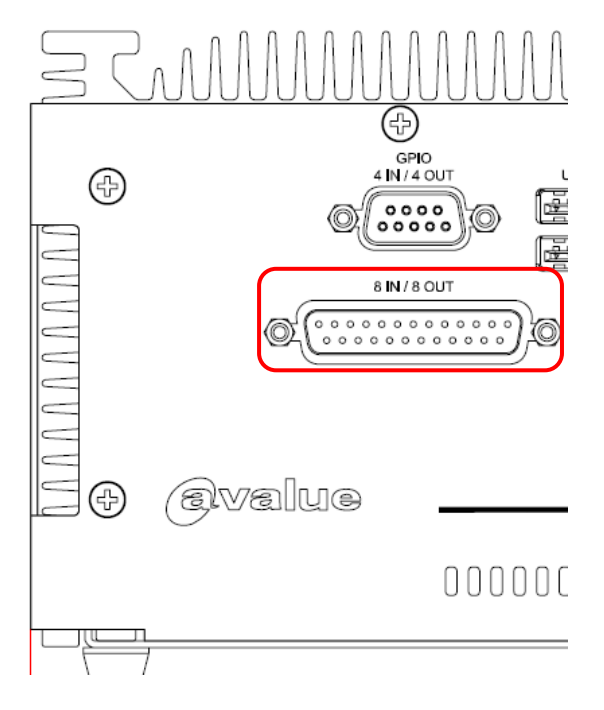

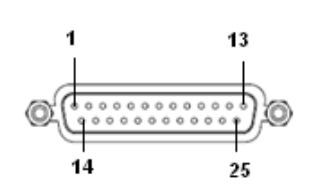

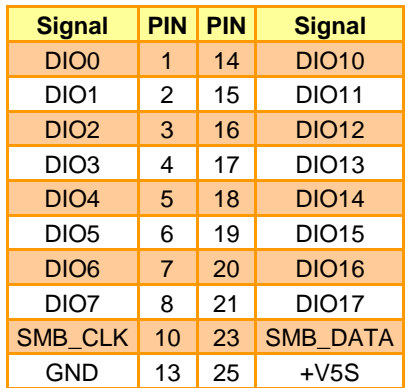

Pin 9.11.12.22 and 24 are empty.

Please refer to CN2 (section 2.4.9) in EAP-CE01 for GPIO 8PIN/ 8 OUT onboard pin assignments.

# <span id="page-13-1"></span>**2.2.8 VGA connector (VGA)**

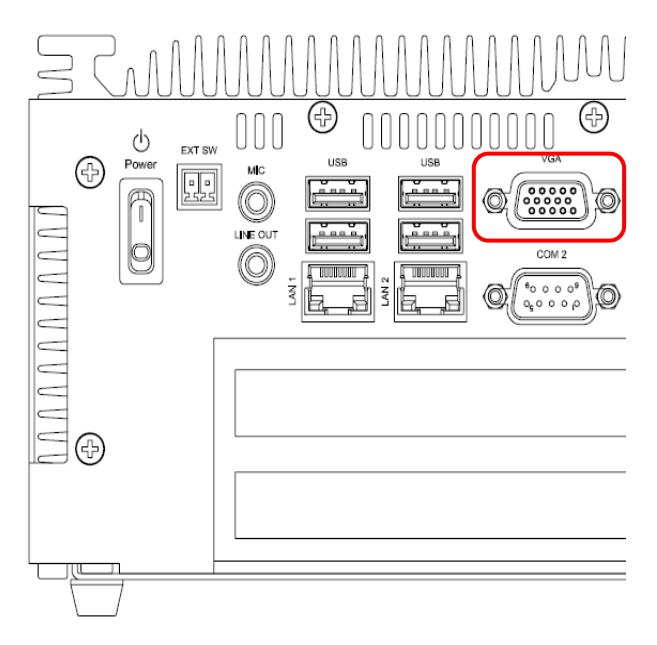

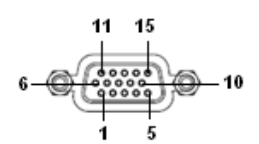

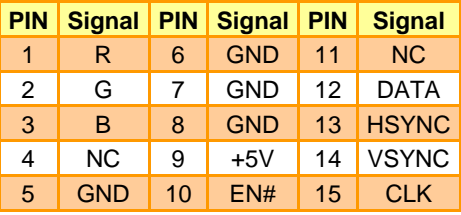

# <span id="page-14-0"></span>**2.3 EAP-CE01 Jumper & Connector list**

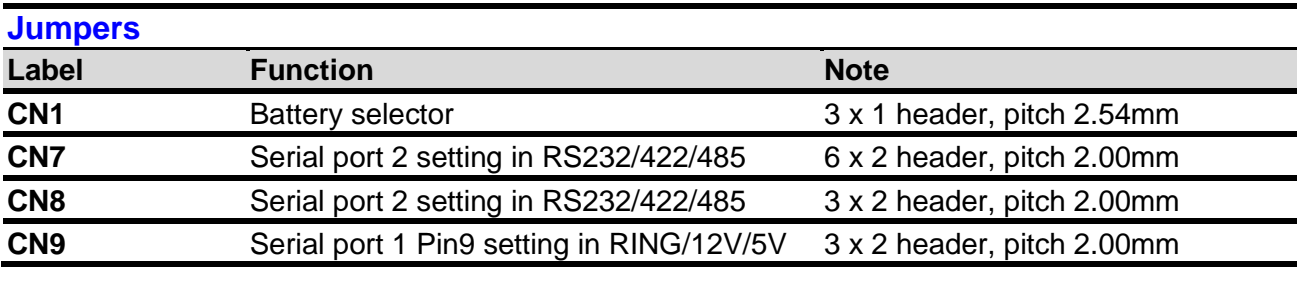

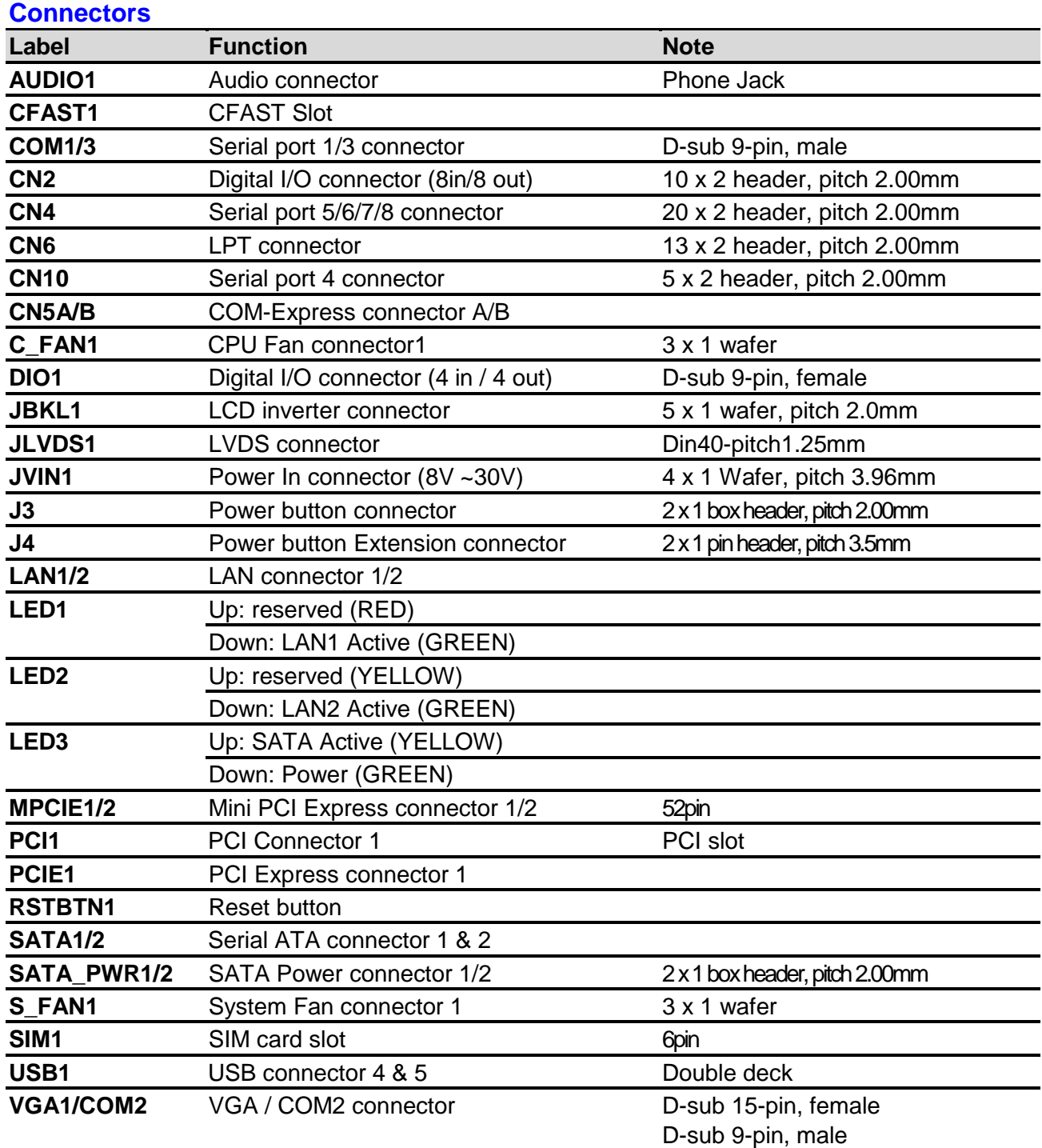

# <span id="page-15-0"></span>**2.4 EAP-CE01 Jumpers & Connectors settings**

# <span id="page-15-1"></span>**2.4.1 Clear CMOS (CN1)**

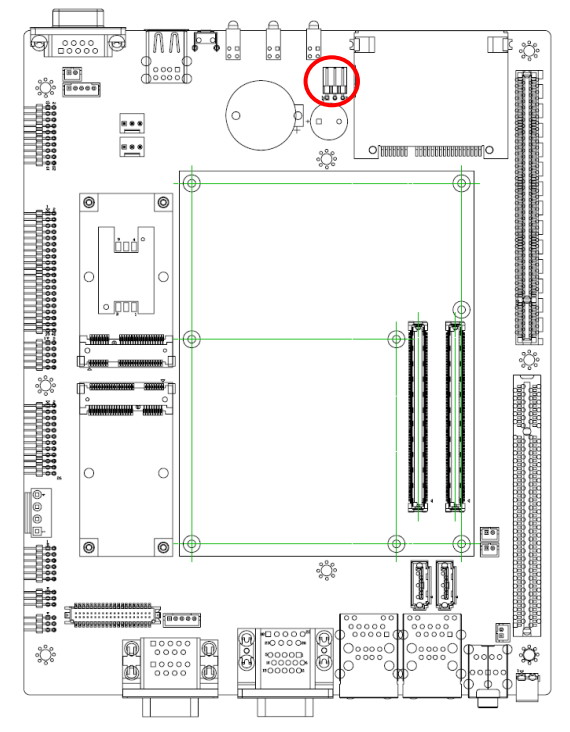

**Protect\***

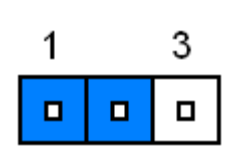

#### **Clear CMOS**

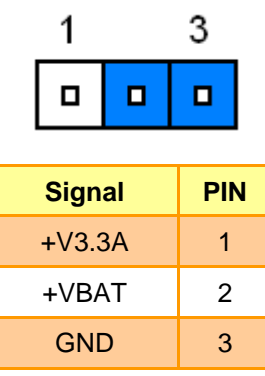

**\*Default**

## <span id="page-15-2"></span>**2.4.2 Serial port 2 setting in RS232/422/485 (CN7)**

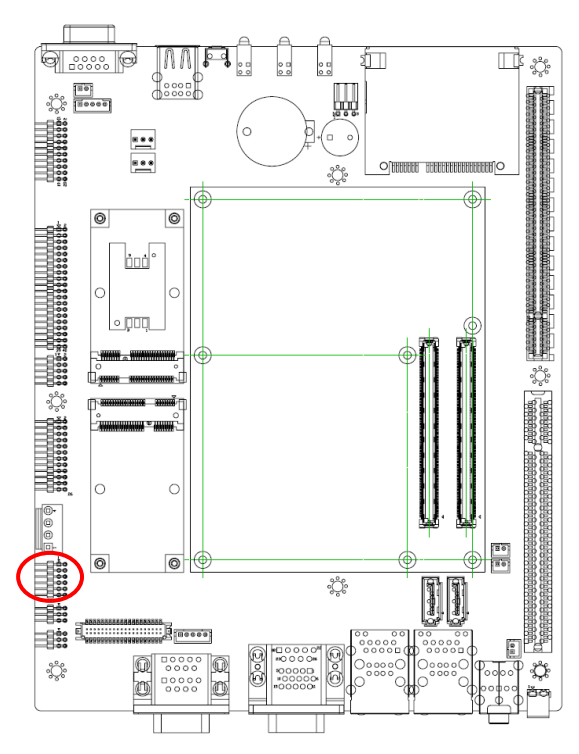

#### **\*Default**

**Note:** For using COM2 in RS-232/422/485 Mode, please adjust both CN7 and CN8 with correct Jumper setting

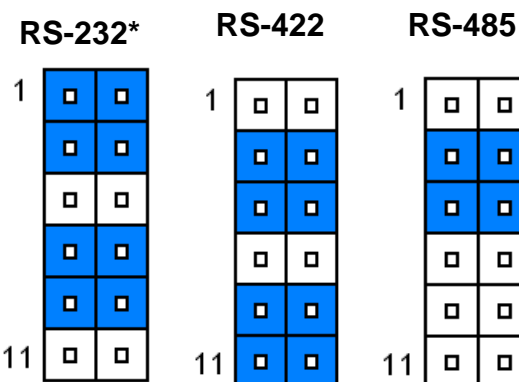

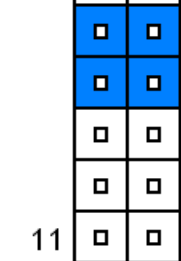

 $1|a|a$ 

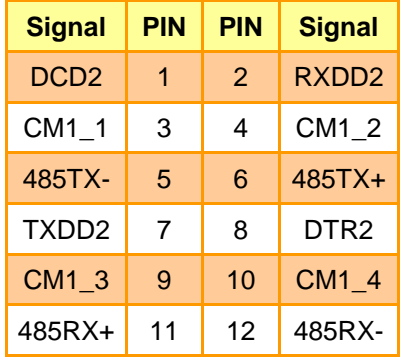

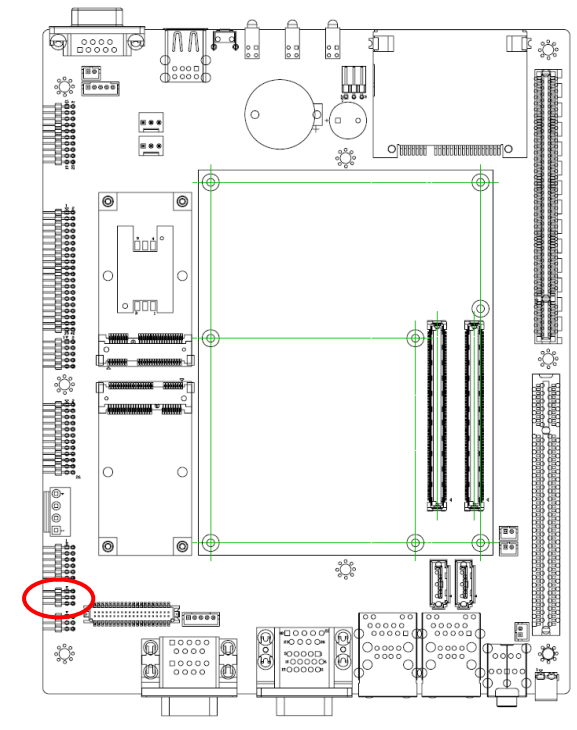

#### <span id="page-16-0"></span>**2.4.3 Serial port 2 setting in RS232/422/485 (CN8)**

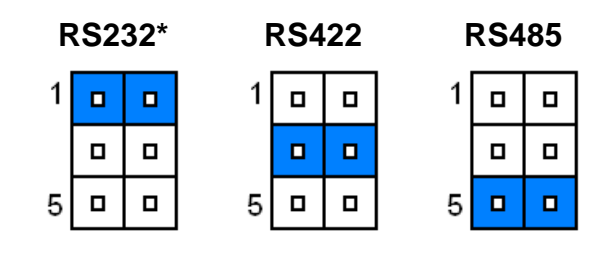

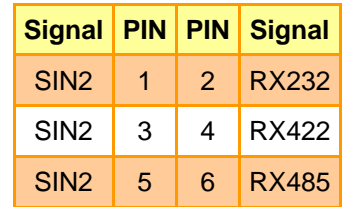

#### **\*Default**

### <span id="page-16-1"></span>**2.4.4 Serial port 1 Pin9 setting in RING/12V/5V (CN9)**

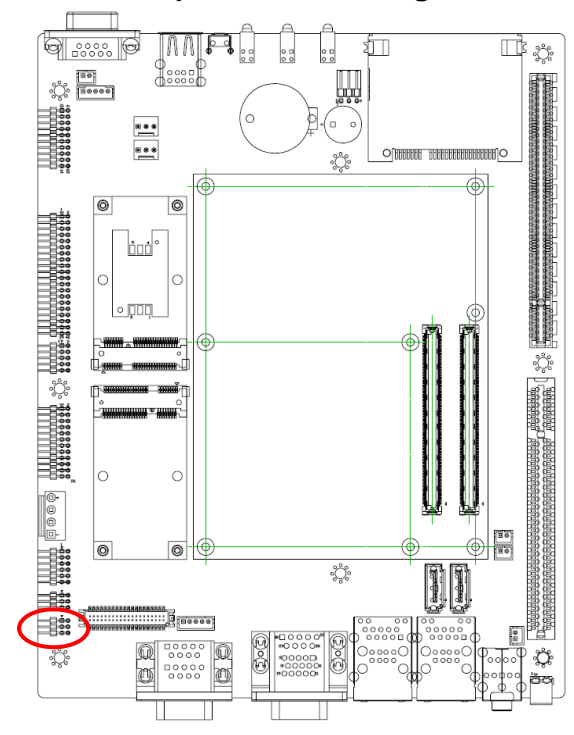

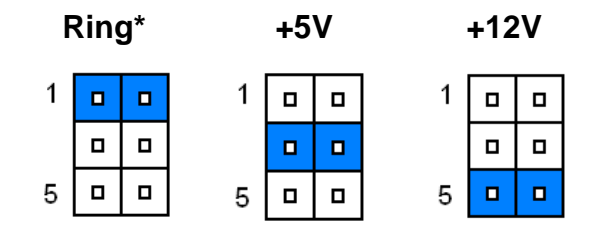

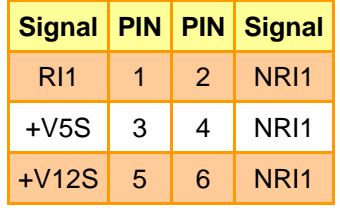

**\*Default**

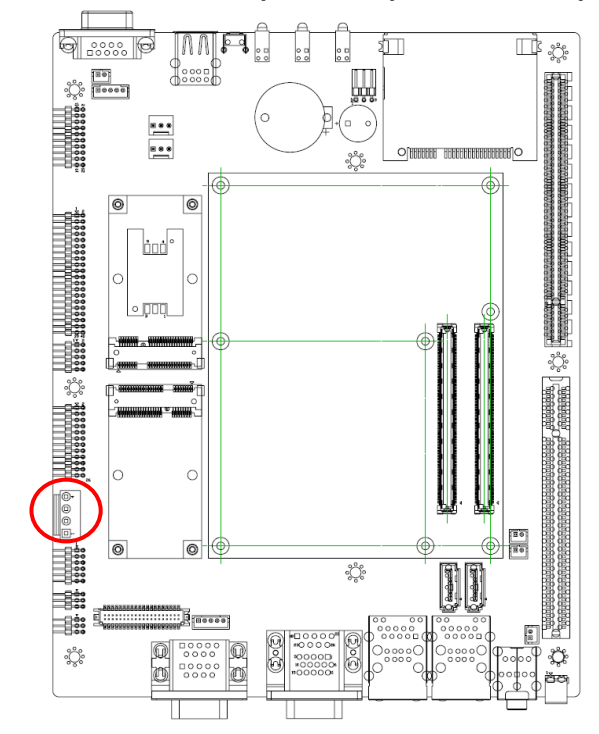

## <span id="page-17-0"></span>**2.4.5 Power In (8V ~30V) connector (JVIN1)**

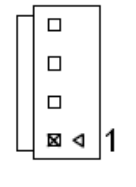

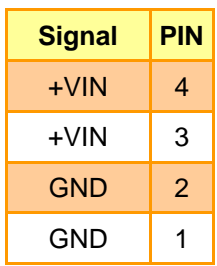

## <span id="page-17-1"></span>**2.4.6 Power button connector (J3)**

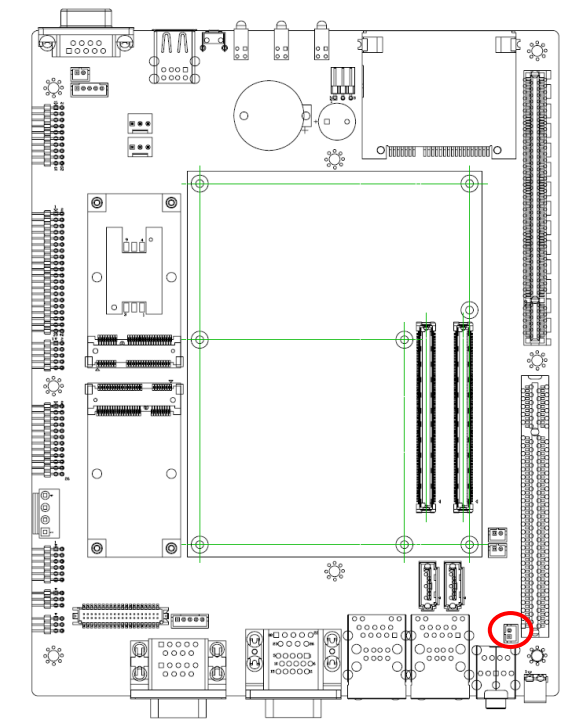

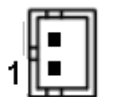

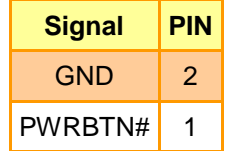

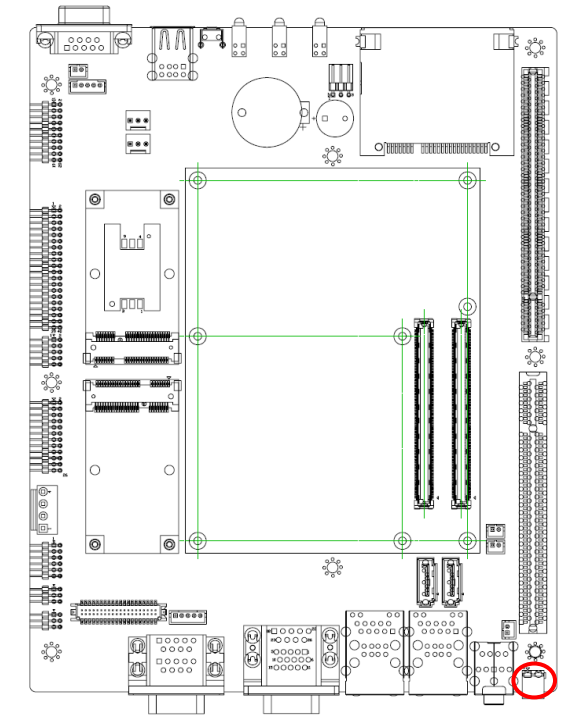

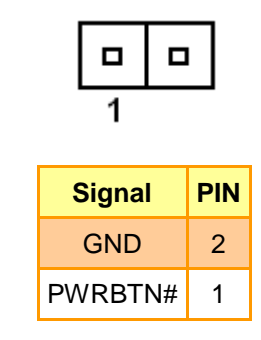

## <span id="page-18-1"></span>**2.4.8 SATA Power connector 1/2 (SATA\_PWR1/2)**

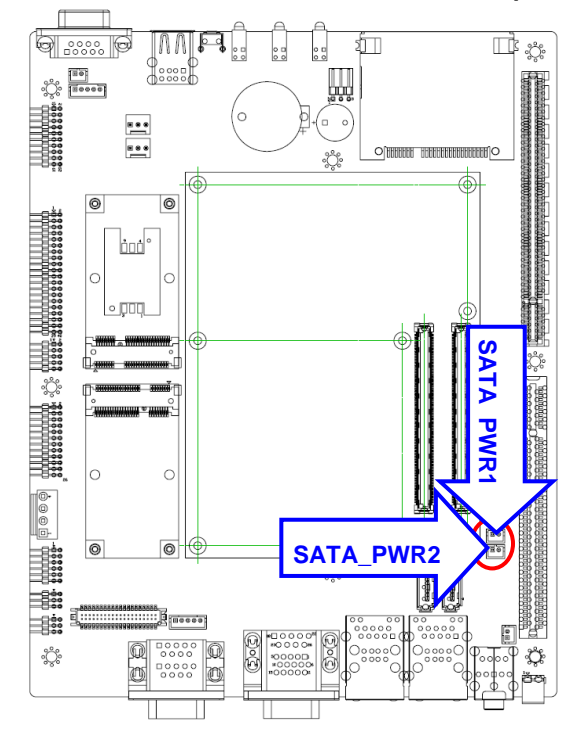

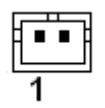

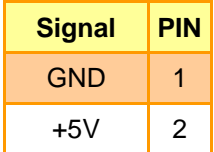

# <span id="page-18-0"></span>**2.4.7 Power button Extension connector (J4)**

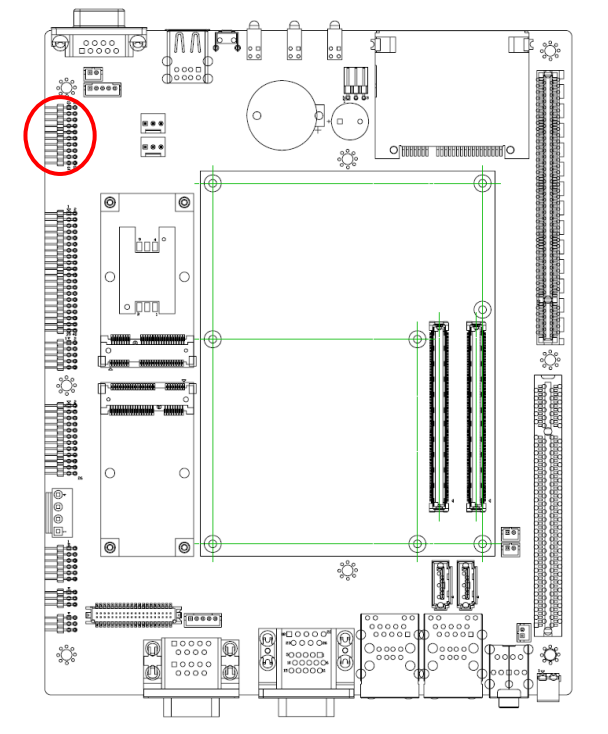

# <span id="page-19-0"></span>**2.4.9 Digital I/O Connector (CN2)**

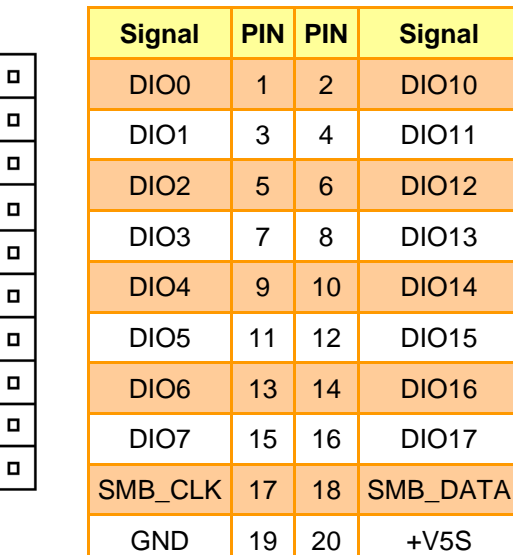

 $\overline{1}$  $\Box$ 

> $\Box$  $\Box$

> $\Box$

 $\Box$  $\Box$  $\Box$ 

 $\Box$ 

 $\Box$ 

 $\Box$  $\Box$ 

 $\blacksquare$  $\Box$ 

 $\Box$  $\Box$ 

 $\Box$  $\blacksquare$ 

 $\overline{a}$  $\Box$ 

 $\Box$  $\Box$ 

 $\Box$  $\Box$ 

 $\Box$  $\Box$ 

 $\Box$  $\Box$ 

 $\Box$  $\Box$ 

 $\Box$  $\Box$ 

 $\Box$  $\Box$ 

 $\Box$  $\Box$ 

 $\Box$  $\Box$ 

 $\Box$  $\Box$ 

39  $\Box$  $\Box$ 

 $\Box$  $\Box$ 

 $\blacksquare$  $\Box$ 

 $\Box$  $\Box$ 

 $\mathbf{d}$  $\Box$ 

19  $\Box$   $Signal$ **DIO10 DIO11** DIO12 DIO13 **DIO14** DIO15 **DIO16** 

DIO17

# <span id="page-19-1"></span>**2.4.10 Serial port 5/6/7/8 connector (CN4)**

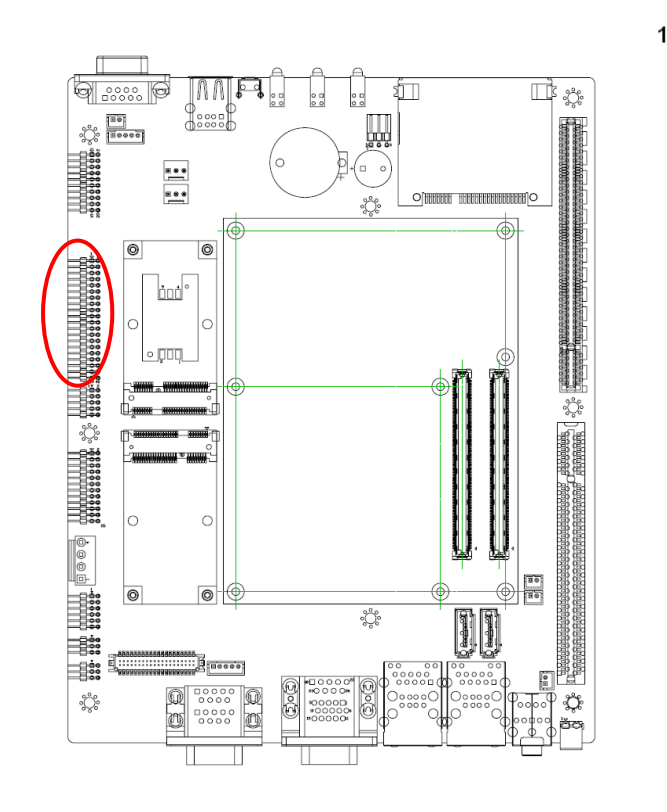

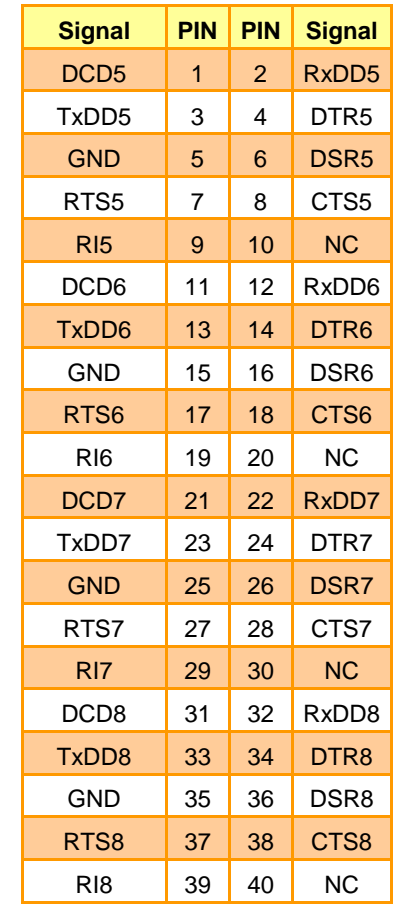

# <span id="page-20-0"></span>**2.4.11 LPT connector (CN6)**

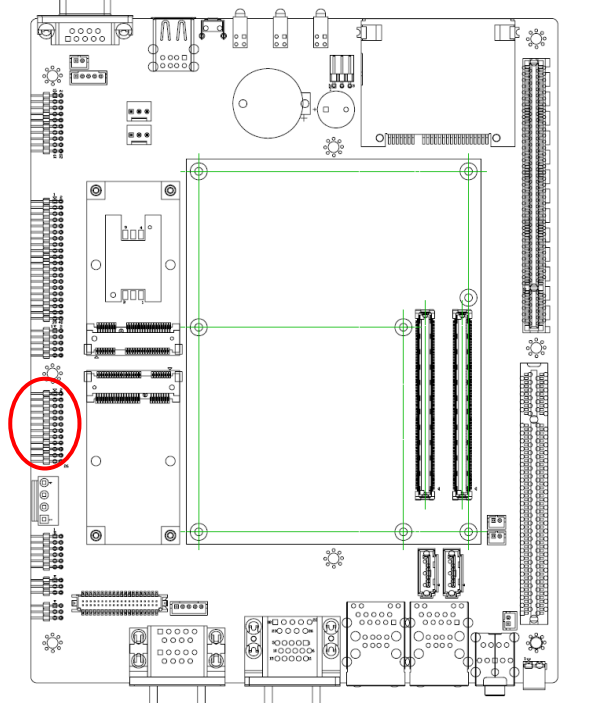

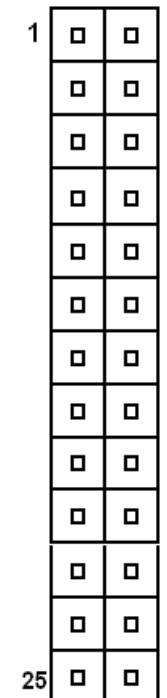

٦

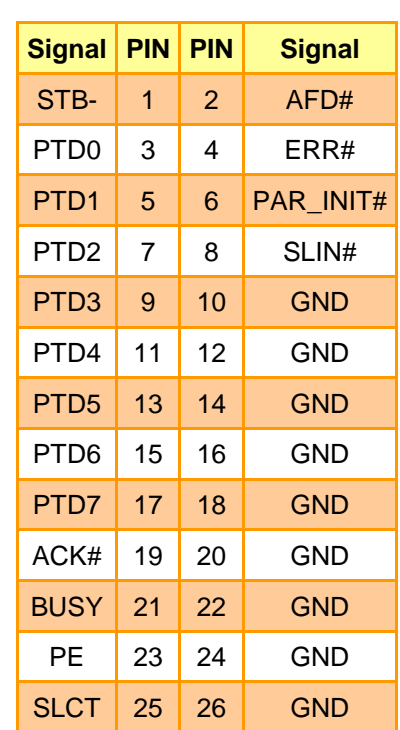

# <span id="page-20-1"></span>**2.4.12 Serial port 4 connector (CN10)**

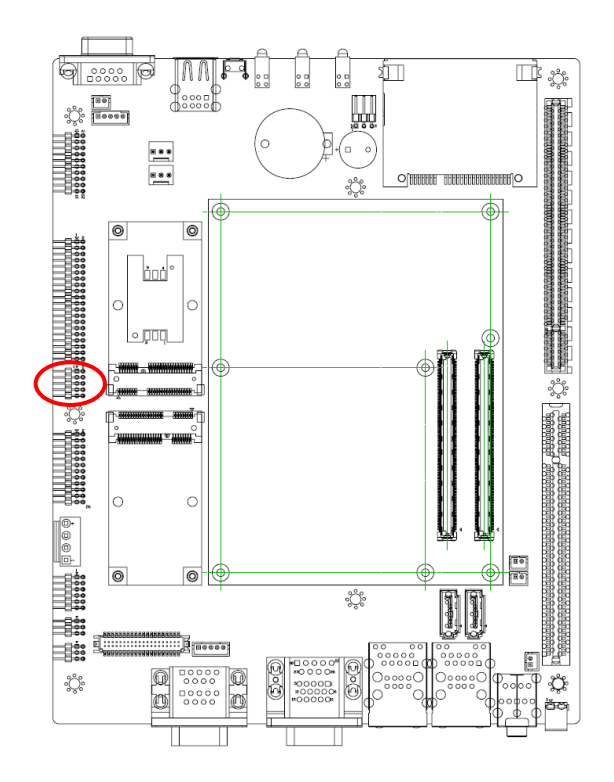

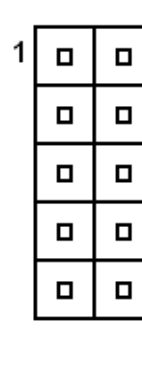

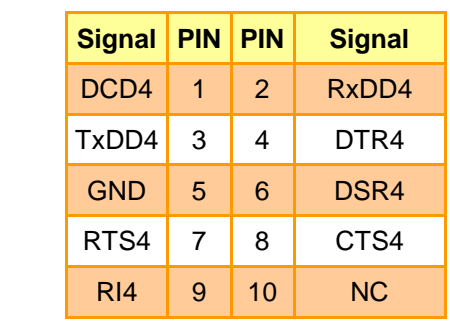

# <span id="page-21-0"></span>**2.4.13 CPU Fan Connector (C\_FAN1)**

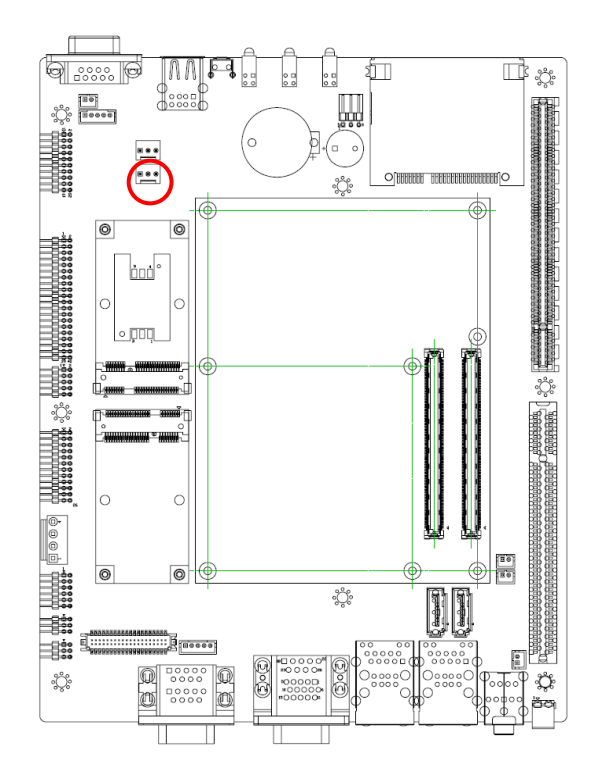

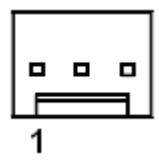

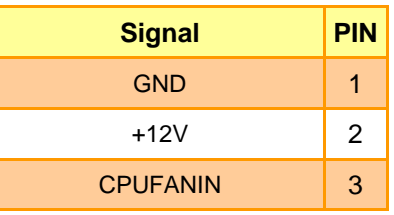

<span id="page-21-1"></span>**2.4.14 System Fan Connector (S\_FAN1)**

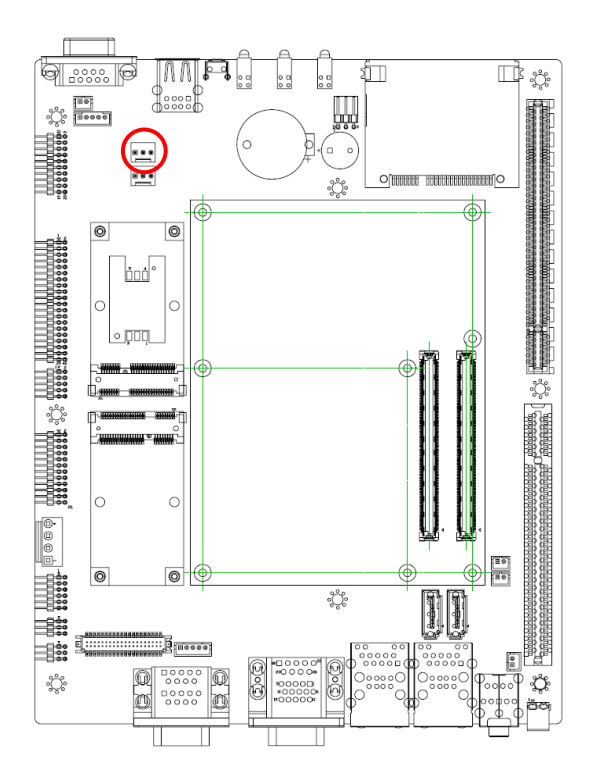

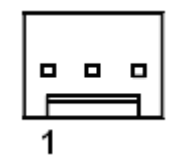

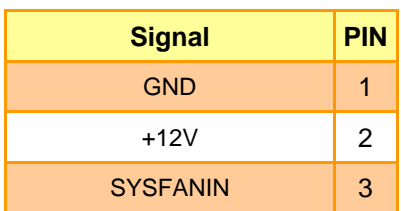

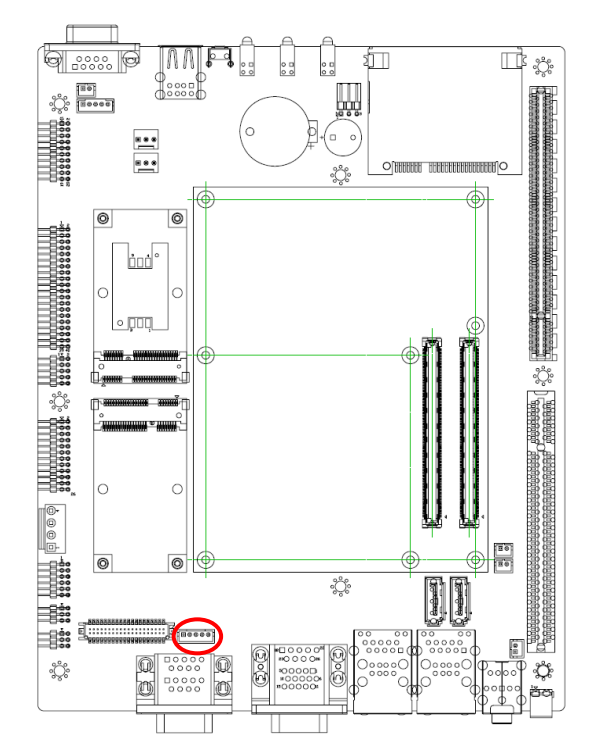

# <span id="page-22-0"></span>**2.4.15 LCD inverter connector (JBKL1)**

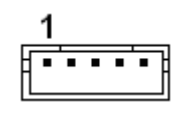

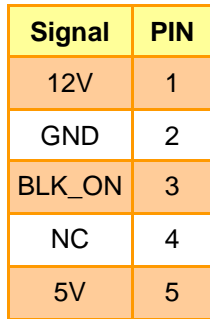

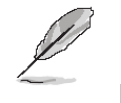

# **Note:**

For inverters with Brightness adjustment, this Board didn't include this feature, please connect your inverter brightness control pin to GND or 5V depending on your inverter specification.

#### <span id="page-22-1"></span>**2.4.15.1 Signal Description – LCD Inverter Connector (JBKL1)**

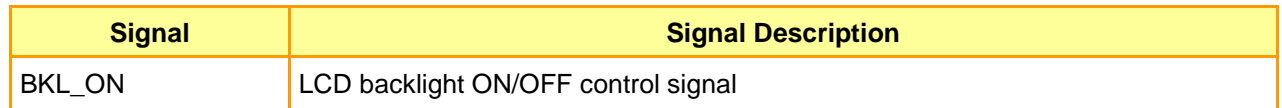

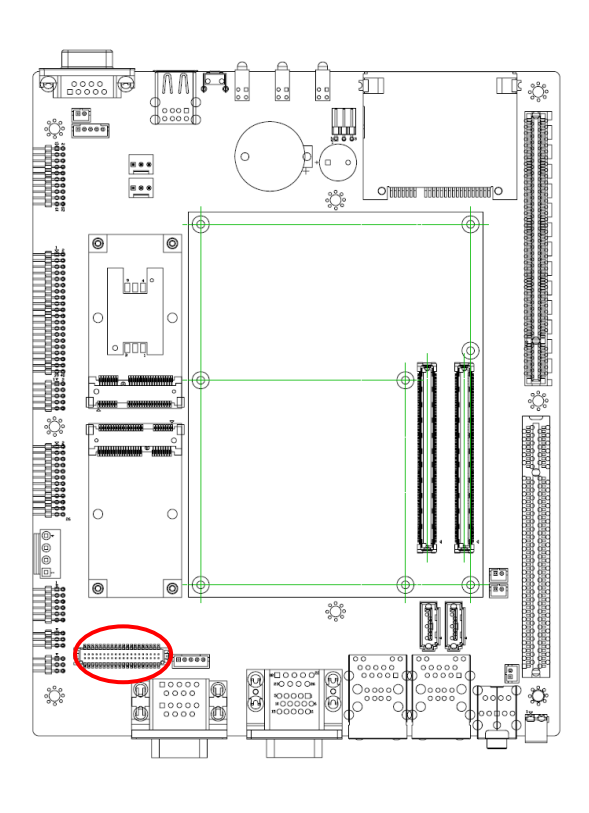

## <span id="page-23-0"></span>**2.4.16 LVDS Connector (JLVDS1)**

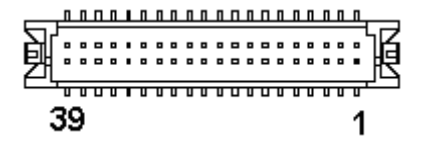

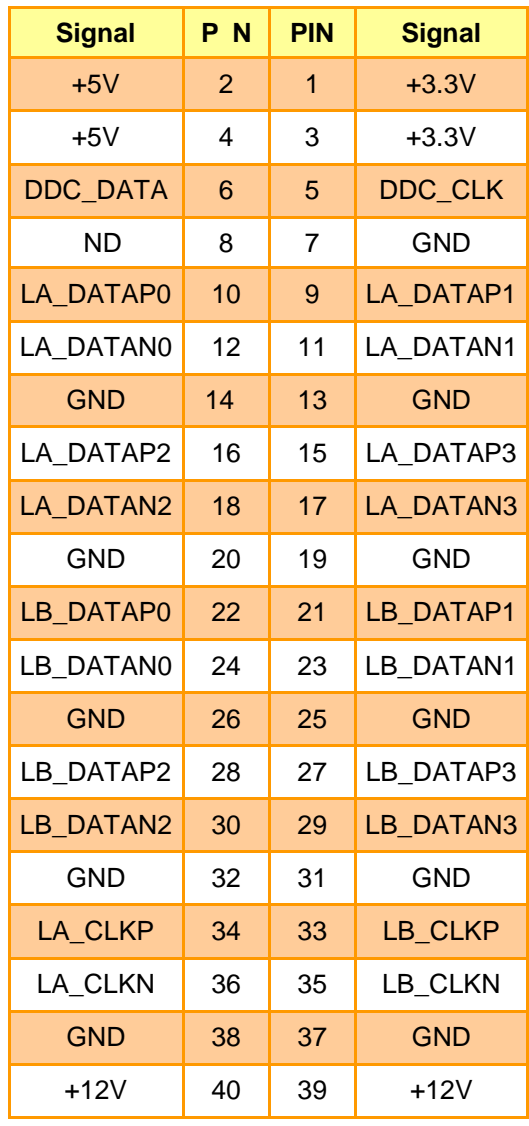

# <span id="page-24-0"></span>**2.5 Daughter Boards (AUX-036 – AUX-037)**

# **2.5.1 AUX-036**

#### **Connectors**

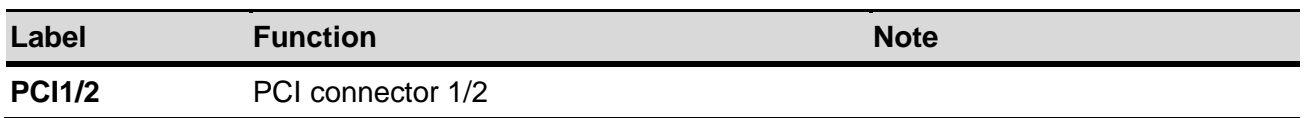

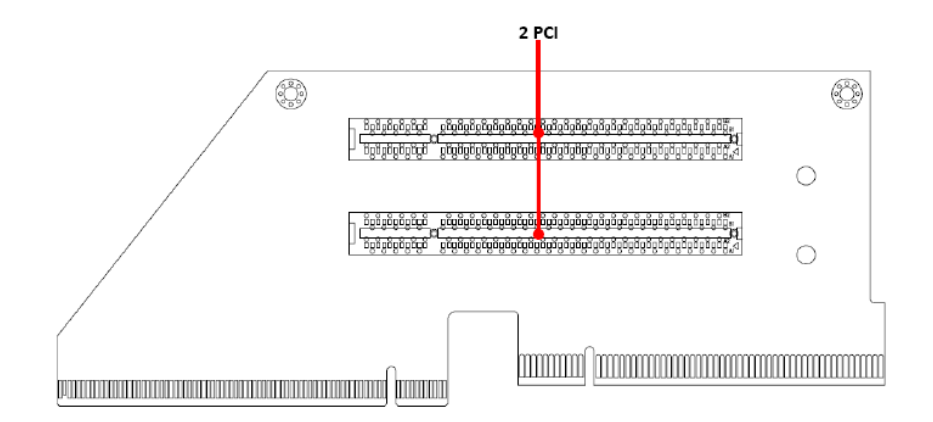

#### **2.5.2 AUX-037 (optional)**

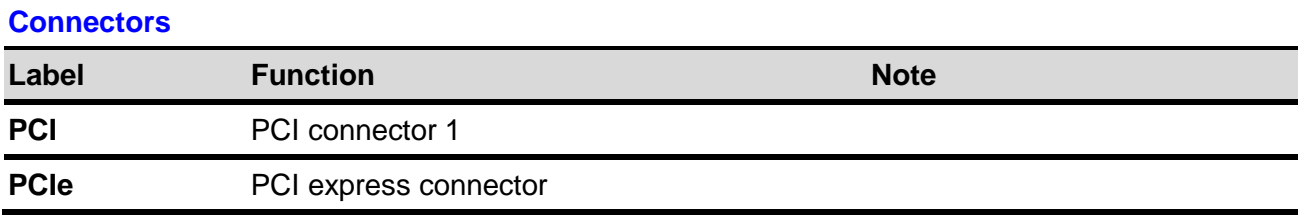

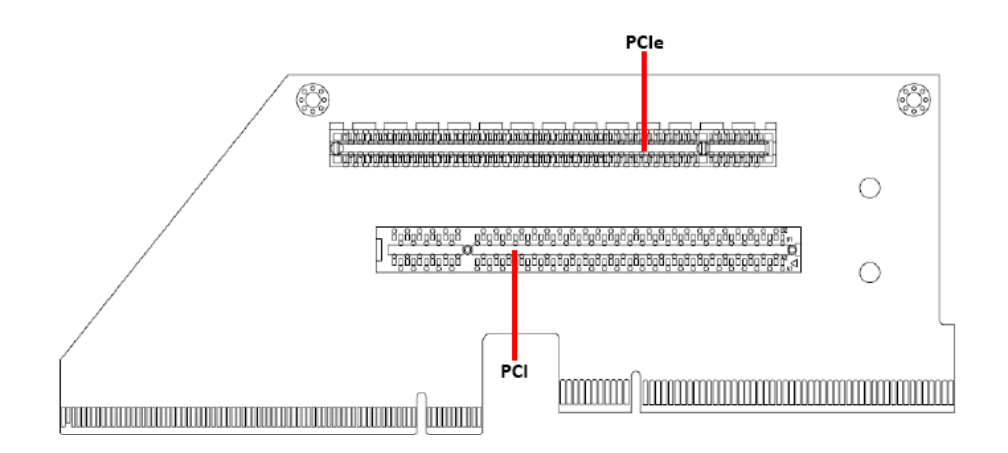

# <span id="page-25-0"></span>**2.6 Installing Mounting Brackets (EPS-QM57)**

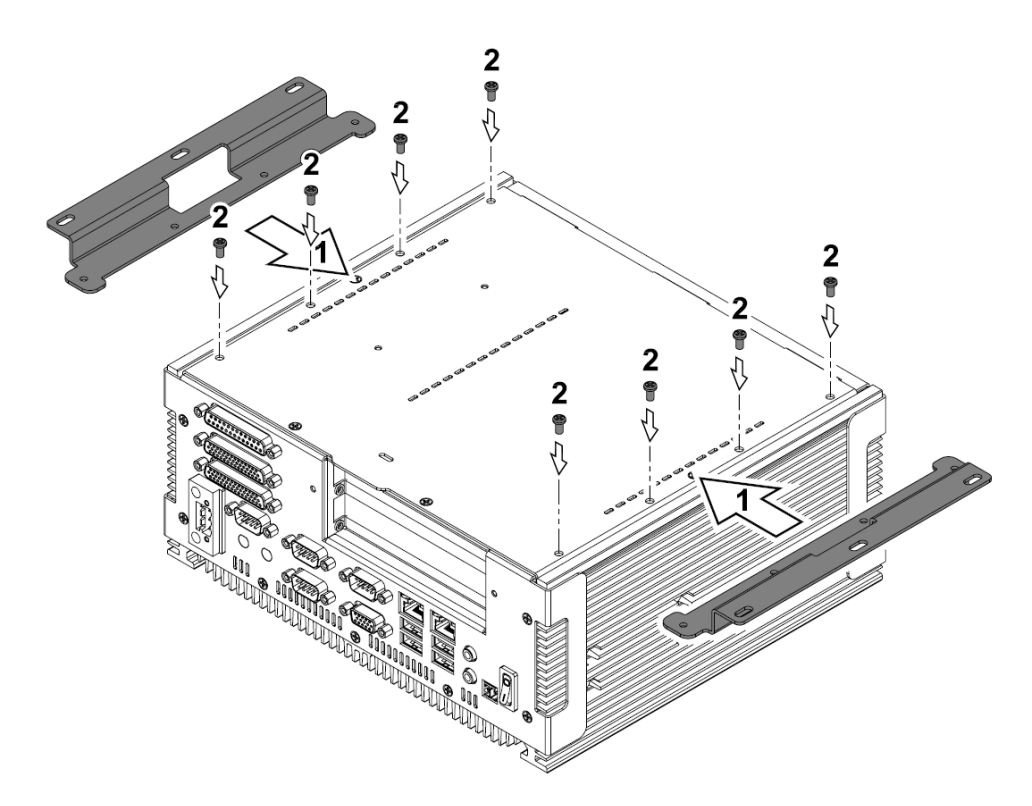

**Step 1.** Locate brackets on both sides, matching the holes on the system

**Step 2.** Insert and fasten 4 screws on each side of the system to secure Mounting brackets

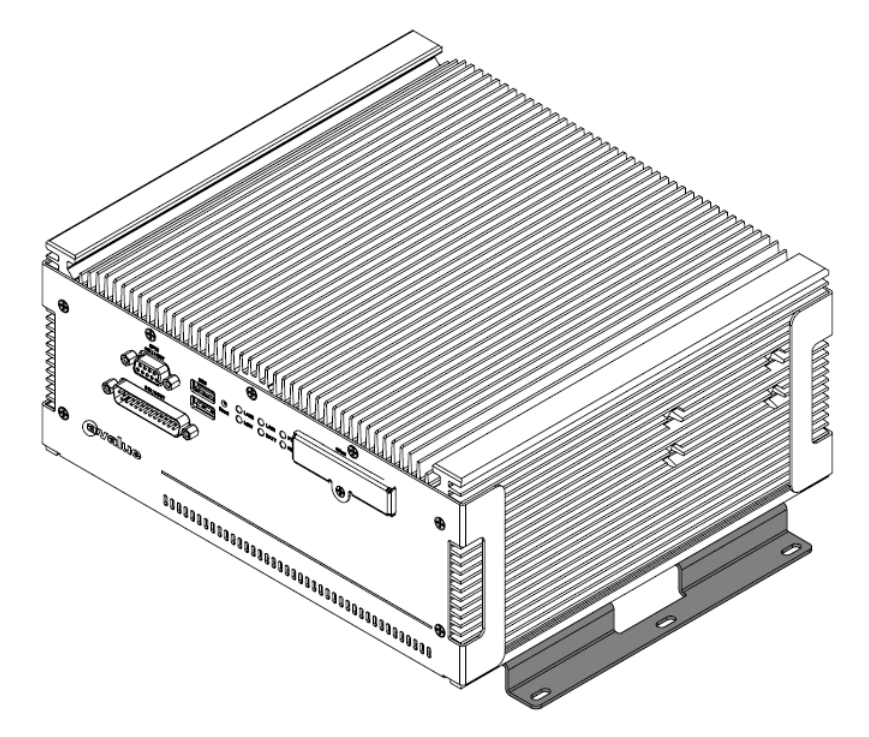

**Step 3.** Installation completed

# <span id="page-26-0"></span>**2.7 Installing Hard Disk & Memory (EPS-QM57)**

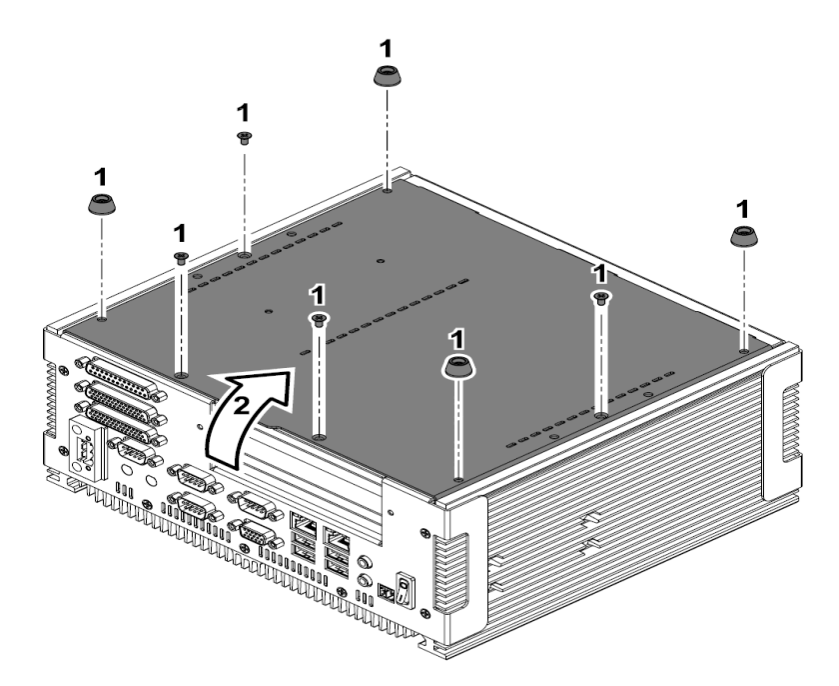

- **Step 1.** Remove 8 screws from the bottom of your system.
- **Step 2.** Remove the chassis cover.

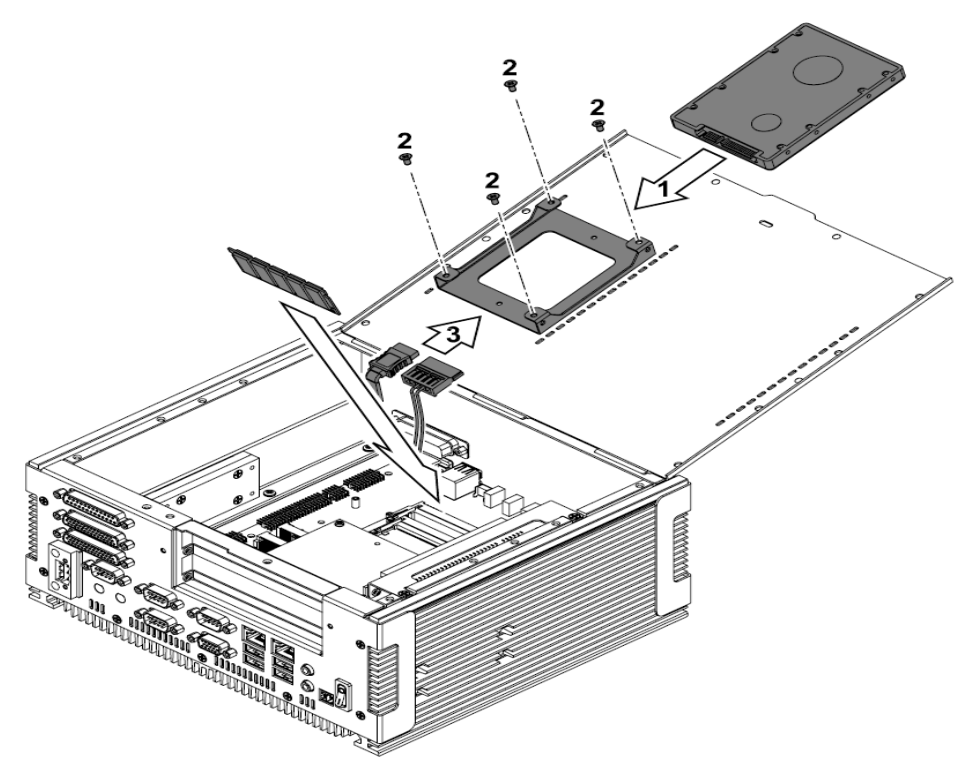

- **Step 1.** Slide HDD into its bracket until properly seated.
- **Step 2.** Secure HDD by means of 4 screws.
- **Step 3.** Connect necessary cables to the HDD
- **Step 4.** Slide the DDR3 SODIMM into the memory socket and press it down to seat it properly.

# <span id="page-27-0"></span>**2.8 Installing PCI devices (EPS-QM7)**

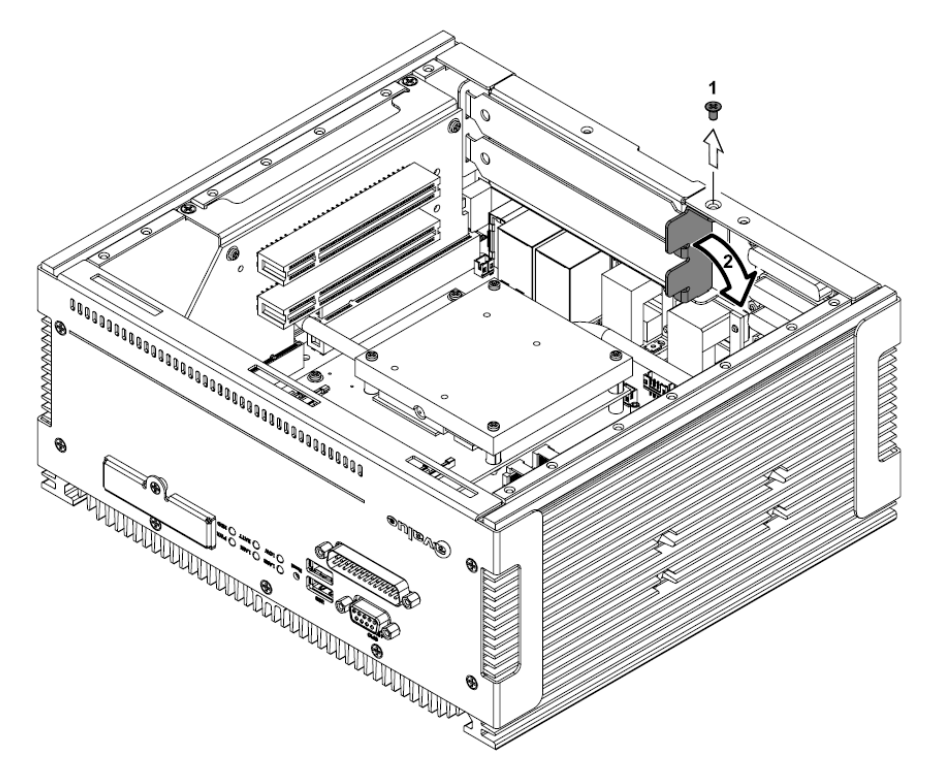

**Step1.** Remove one screw to release the retention clip

**Step2.** The retention clip can now be removed to open slot cover for PCI installation

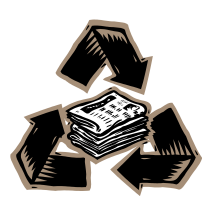